## PARENT'S GUIDE TO RESETTING THEIR DAYMAP PASSWORD

If you can't remember your login details, you can click "forgot your password" or "Can't access your account". You will require your email address which is registered with our school and your child's "Student ID" which is a 6-digit number found on their student ID card or their on Daymap profile.

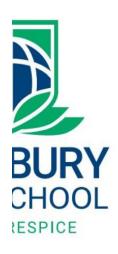

FINEM I

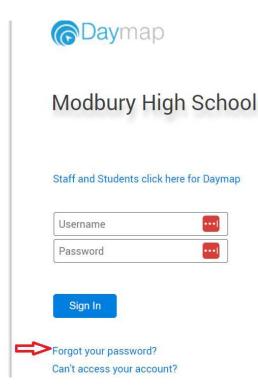

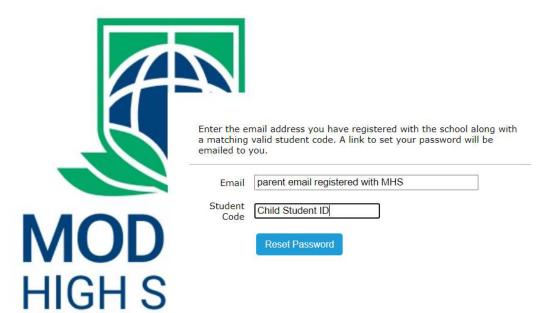

This will send an email with password reset link to the registered email address.

Please note your username is <u>not</u> your email address. It will normally be the first 4 letters of <u>your</u> surname with 2 numbers. For example; **JOHN01** 

If you are still having issues, you can contact our ICT Team during our office hours.

If you need to update your email address, you can either contact our front office or email us; dl.0964.info@schools.sa.edu.au

Click here to log on to Daymap Connect

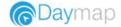